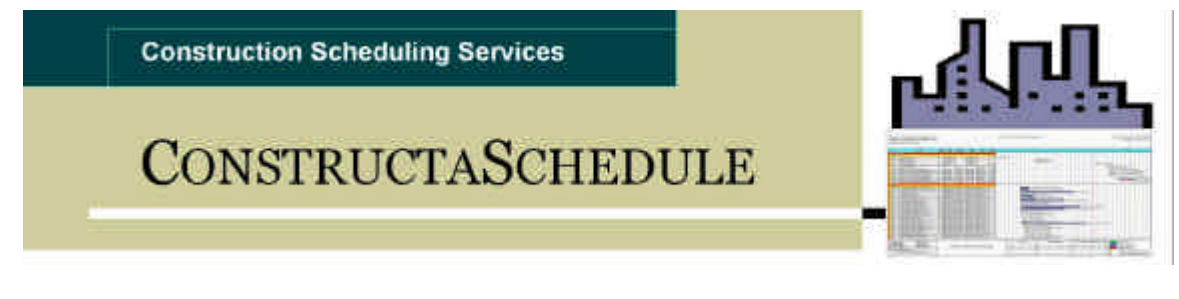

# **ConstructaSchedule with Microsoft Excel® DEMO**

## **BEFORE YOU BEGIN**

**A few items to note before you begin.**

**When you receive the demo, it is an Excel® template file (ConstructaScheduledemo.xlt). Be sure to keep an original copy of this file as a backup. There is no "installation" for this program, just copy the file to any subdirectory you choose (Usually "My Documents"), and then open it in Excel® from there. Be sure to save each schedule you make with a different file name and choose the file type as an Excel® Worksheet file (\*.xls) so as to not overwrite the template program file. Please read the users manual before using the program.**

**The demo calendar is set to from March 07, 2005 until June 26, 2005 (16 Weeks). Any dates entered outside of this range will produce an error message. The demo also has sample data on the input sheet to show how the program works. You can change the input data as you like, but the dates must fall into this date range. (Demo Version Only). The full version sets the calendar start date automatically according to your earliest activity start date.**

**A longer schedule can be made by using two schedules. For example to make a 32 week schedule, use one file for the first 16 weeks and then a second file for the remaining weeks. (Not Available in Demo Version)**

**Note to please check your version of Excel® to see if the following add-in's are available that the program needs to function. Go to the tools menu in Excel® and then choose "add-in's". You are looking for "Analysis Toolpak", "Analysis Toolpak VBA", and "Solver" to be checked. If they are not, just check them. If they are not shown, you need to get your original installation disk for Excel (or Office) and install those functions.**

**Also, note that this program uses Excel**®  **Macros to function. If you have them disabled, or do not answer "enable Macros" when the program asks you about using them, the program will not function.**

## **Please read the users manual before using the program.**

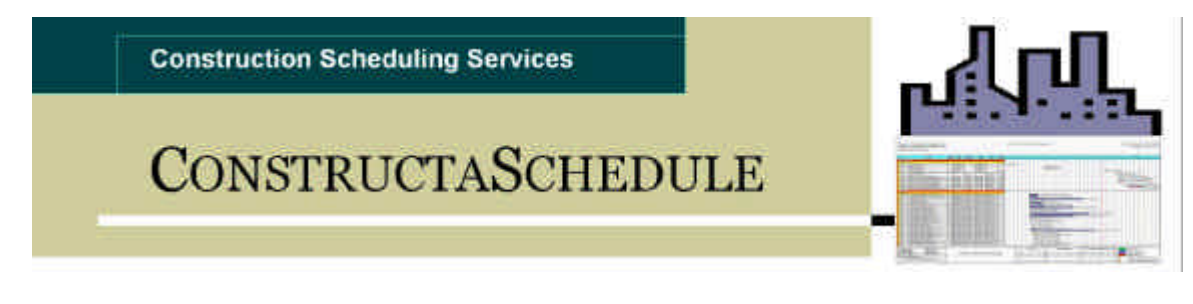

## **ConstructaSchedule with Microsoft Excel®**

Welcome to ConstructaSchedule with Microsoft Excel<sup>®</sup>. This program will let you use Microsoft Excel<sup>®</sup> to produce a detailed schedule 16 weeks long using Microsoft Excel<sup>®</sup>. Note that this program can be used for longer schedules by making separate schedules for each term, so if you need a schedule longer than 16 weeks, you just make one schedule for the first 16 weeks, and then another for the rest of the schedule. Just save each as separate files. The schedule prints onto a standard legal size sheet for maximum details. (Up to 3 pages long or 102 activities).

ConstructaSchedule with Microsoft Excel<sup>®</sup> is easy to use, just enter the activity titles, start dates, and finish dates, and the program will draw the schedule activities on a calendar for you.

First, start Microsoft Excel<sup>®</sup> on your computer. Next, open the ConstructaSchedule with Microsoft Excel® program template file. (ConstructaSchedule\*\*\*\*.xlt). After the template file loads, Excel will ask you if you want to "Enable Macros". If you have macros disabled, or do not answer "enable Macros" when the program asks you about using them, the program will not function. (See Below).

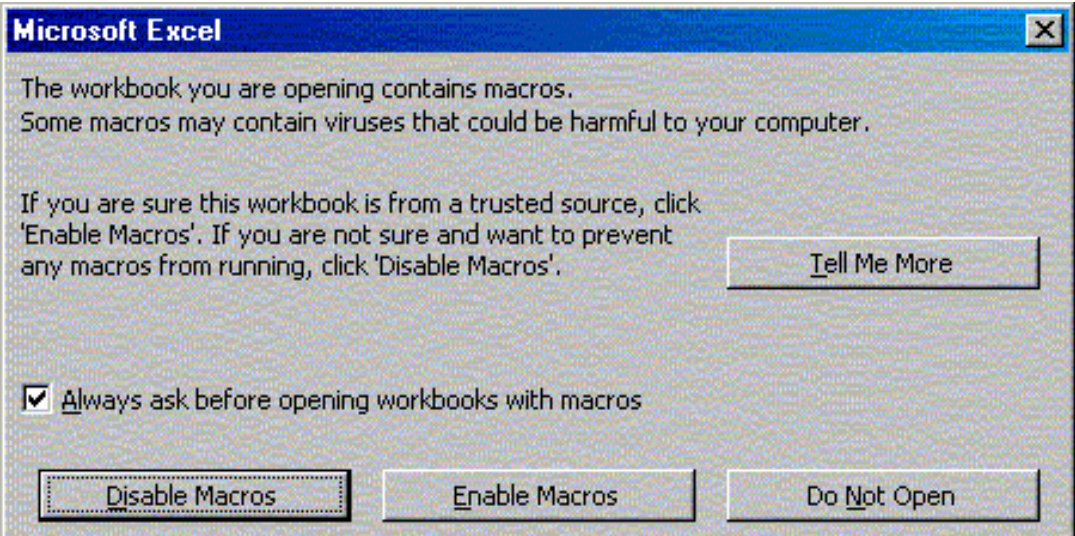

Depending on the version of Excel you have, you may have to change your macro options settings in order to be able to enable the macros to run when the program starts. If you see the following message box pop-up when the program opens, you will have to change you settings. If not continue to the next section of the manual.

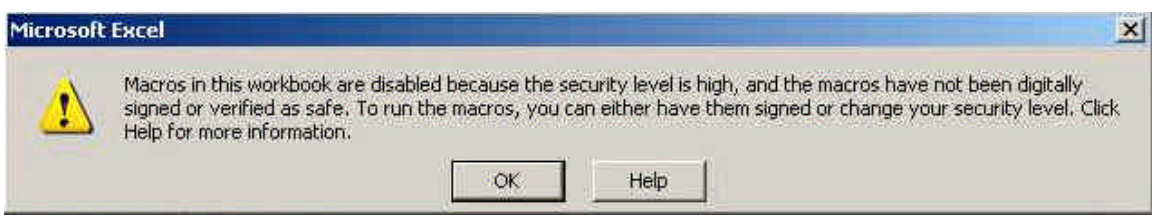

If this message box pops up then do the following:

From the main menu choose "Tools", then choose "Options, and then pick the "Security" tab on the top right. At the right bottom corner click on the "Macro Security" button. From there, change the security level from "High" to "Medium". This will allow you to choose if you want to allow macros to run when a spreadsheet opens and does not allow unauthorized macros to run.

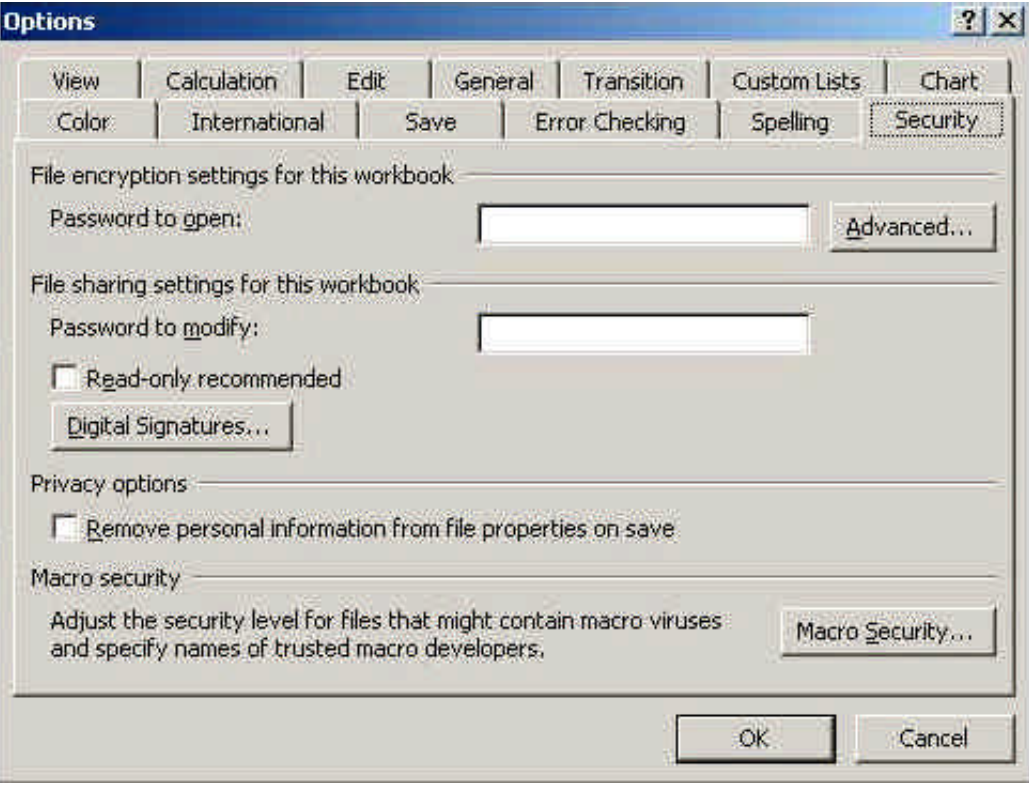

After you proceed past the macro question, the program will open an input spreadsheet for you to enter your schedule titles and dates. (See Below).

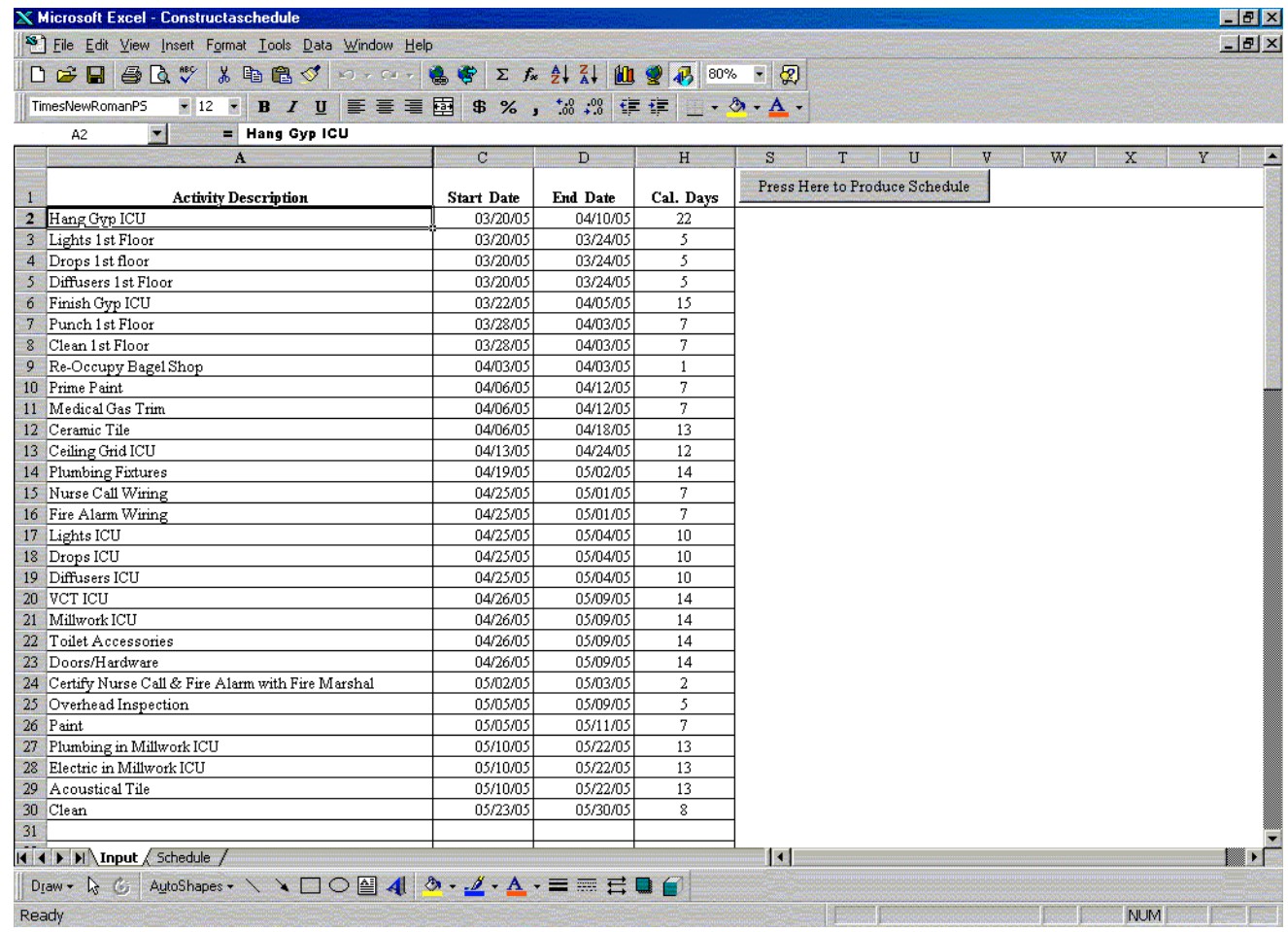

There are two worksheets in the program template, the "Input" sheet and the "Schedule" sheet. After you enter your titles and dates onto the input sheet, just click on the "Press Here to Produce Schedule" button on the top right side of the input sheet, and the schedule information will be drawn onto the schedule sheet. (See Below).

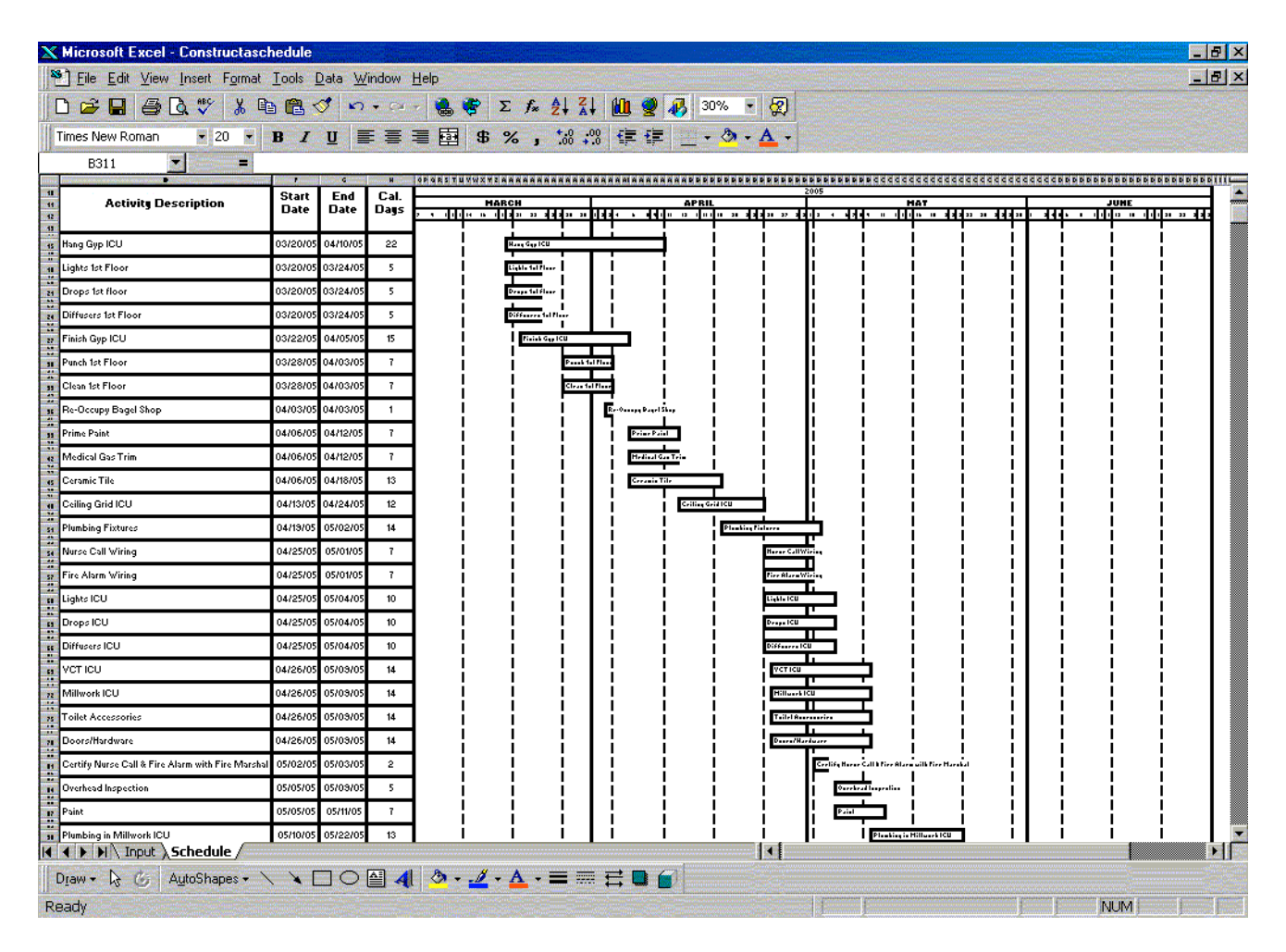

Be sure that anytime you change information on the input sheet, to press the "Press Here to Produce Schedule " button to update the current schedule information. Simple, yet effective scheduling at a reasonable price. Colors or any standard Excel graphics can be added to the schedule for extra clarity or added information as desired. See the last page of this manual for a sample printout.

### **Program Notes:**

This program is set up to print up to three pages vertically. If you do not use all of these pages for your schedule just print the pages that are used by first previewing the schedule using print preview to determine how many pages are used. Then from the Excel file menu, choose print and enter the page range (1 to 3) in the print range section of this window.

#### END USER LICENSE AGREEMENT FOR CONSTRUCTASCHEDULE© WITH MICROSOFT® EXCEL

IMPORTANT READ CAREFULLY: This End-User License Agreement ("EULA") is a legal agreement between you (either an individual person or a single legal entity, who will be referred to in this EULA as "You") and ConstructaSchedule software technology that displays this EULA, including any associated media, printed materials and electronic documentation (the "Software"). The Software also includes any software updates, add-on components, web services and/or supplements that the Licensor may provide to You or make available to You after the date You obtain Your initial copy of the Software to the extent that such items are not accompanied by a separate license agreement or terms of use. By installing, copying, downloading, accessing or otherwise using the Software, You agree to be bound by the terms of this EULA. If You do not agree to the terms of this EULA, do not install, access or use the Software. For purposes of this EULA, the term "Licensor" refers to ConstructaSchedule. By installing, copying, downloading, accessing or otherwise using the Software, You agree to be bound by the terms of this EULA. If You do not agree to the terms of this EULA, Licensor is unwilling to license the Software. In such event, You may not install, copy, download or otherwise use the Software.

--------------------------------------------------------------------------------

#### SOFTWARE LICENSE

The Software is protected by intellectual property laws and treaties. The Software is licensed, not sold.

1. GRANT OF LICENSE. The SOFTWARE PRODUCT is licensed as follows:

\* Installation and Use. ConstructaSchedule grants you a non-exclusive right to install and use copies of the SOFTWARE PRODUCT on your computers running validly licensed copies of the operating system for which the SOFTWARE PRODUCT was designed [e.g., Microsoft Windows(r) XP; Microsoft Windows(r) 2000, Microsoft Windows(r) ME, etc.].

#### 2. DESCRIPTION OF OTHER RIGHTS AND LIMITATIONS.

\* Installation and Use. You may install and use one copy of the SOFTWARE PRODUCT.

\* Maintenance of Copyright Notices. You must not remove or alter any copyright notices on all copies of the SOFTWARE PRODUCT.

\* Distribution. You may not distribute copies of the SOFTWARE PRODUCT to third parties, except as expressly provided in Section 1.

\* Prohibition on Reverse Engineering, Decompilation, and Disassembly. You may not reverse engineer, decompile, or disassemble the SOFTWARE PRODUCT, except and only to the extent that such activity is expressly permitted by applicable law notwithstanding this limitation. You may not download the software for the intent of reverse engineering, decompiling, or disassembly of the SOFTWARE PRODUCT. \* Rental. You may not rent, lease, or lend the SOFTWARE PRODUCT.

\* Transfer. You may permanently transfer all of your rights under this EULA, provided the recipient agrees to the terms of this EULA.

\* Restrictions on Alteration. You may not rename, edit or create any derivative works from the SOFTWARE PRODUCT.

You may not create obscene or scandalous works, as defined by federal law at the time the work is created, using the Software.

You must indemnify, hold harmless, and defend ConstructaSchedule from and against any claims or lawsuits, including attorneys' fees, that arise from or result from the use or distribution of Software as modified by You.

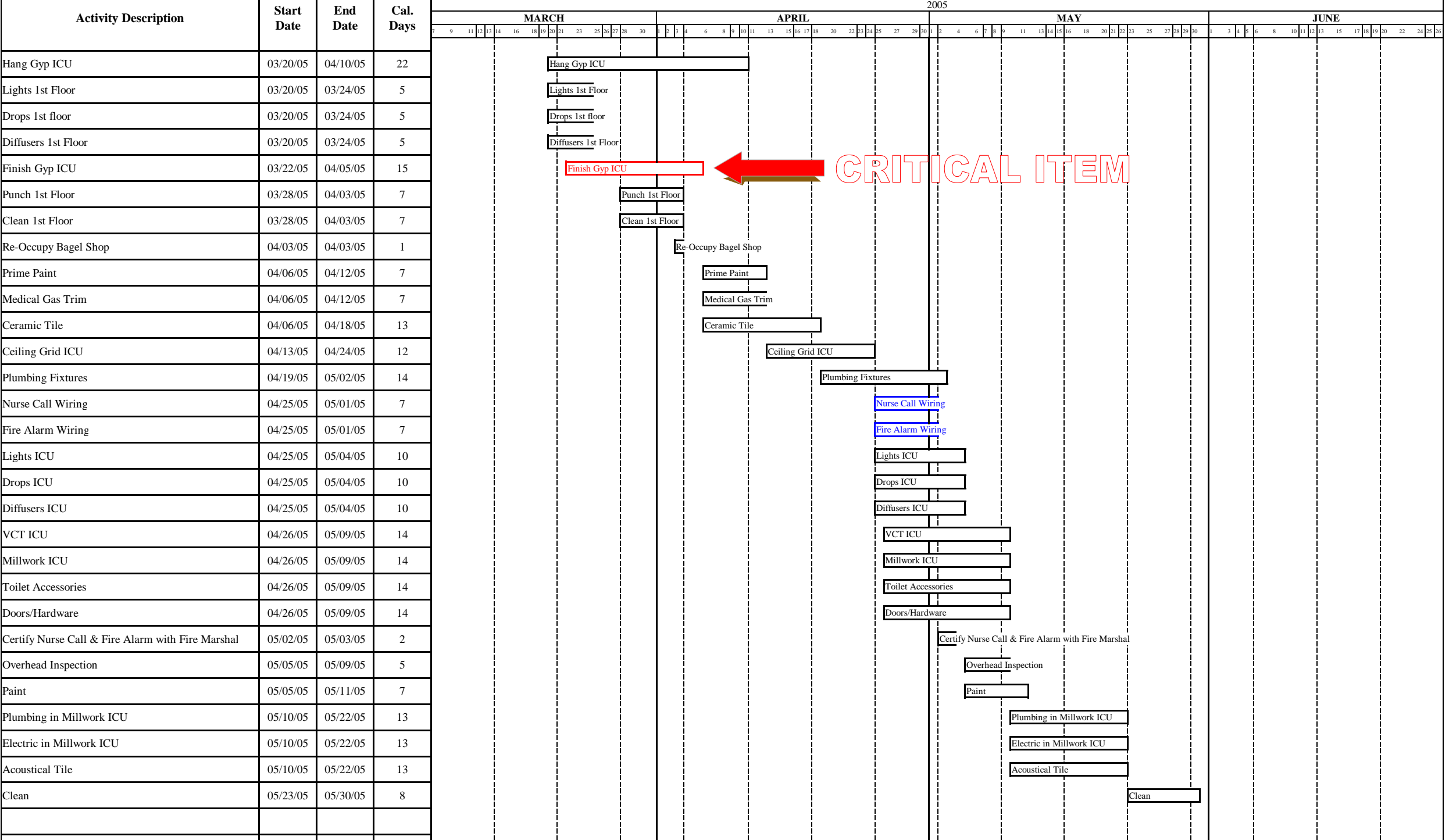